## Reverse and Start Settlements

Last Modified on 03/21/2025 2:43 pm CDT

A **Rev/Start** button is available on the *Select a Settlement* window allowing the reversal of an original Settlement and creation of a new Settlement using the same sources. This will allow changes to a Settlement without having to start over and select the sources again.

This is best used for Settlements that are reversed and re-entered in the same month as the original.

Highlight the Settlement at *Grain / Operations / Settlements*, then choose **Rev/Start**. On the first window that displays, confirm the appropriate Settlement was selected, then choose **Reverse**.

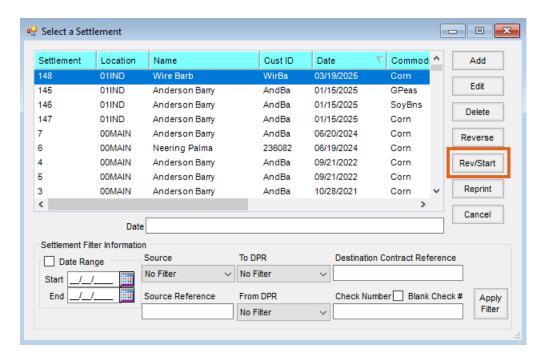

On the Add a Settlement window that displays, the newly created Settlement's Sources can be split by right-clicking the Source line and choosing Split Source Line to create duplicate editable sources.

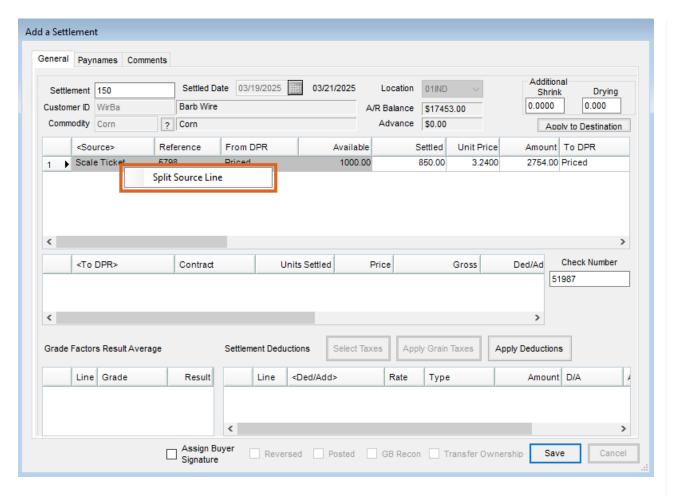

The number of units on the new Settlement must match the original source's quantity. The Settlement Date defaults to the original Settlement's date.

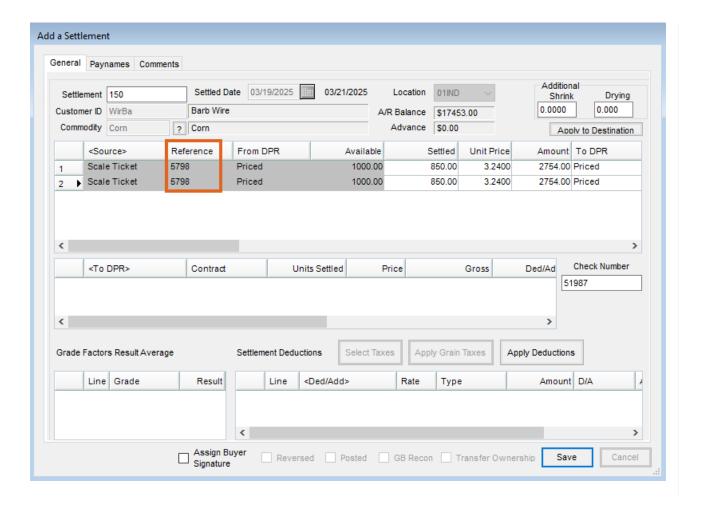